# From BAM to BCF & beyond

Dr. Paolo Vatta M.S.S.E.

Foodborne & Neglected Parasites group

Dept. of Infectious Diseases

Istituto Superiore di Sanità

## Overview

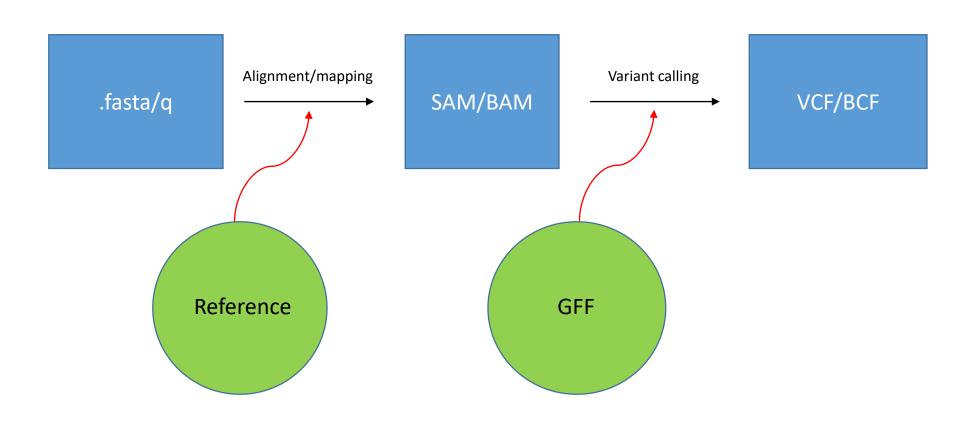

## Overview

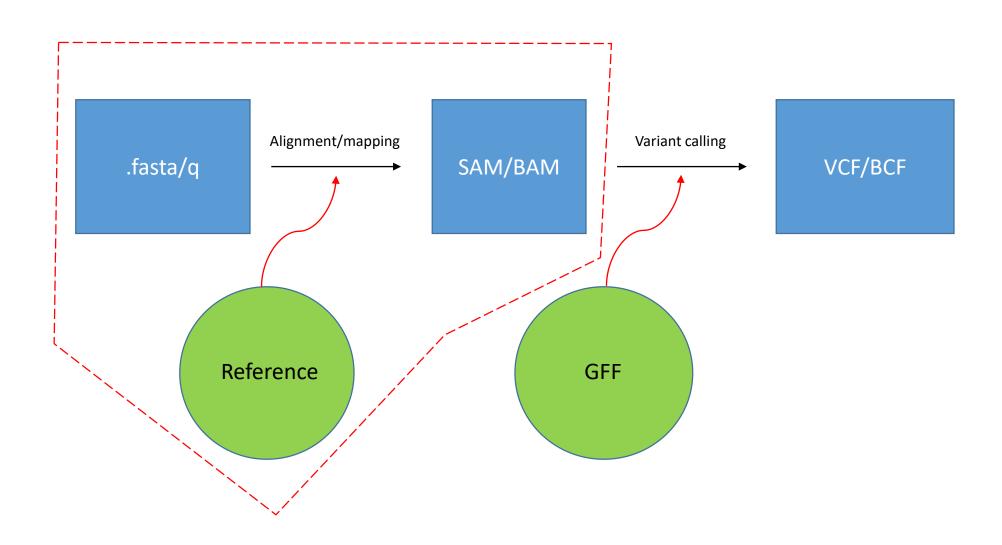

## BAM (SAM)

- Sequence Alignment/Mapping (SAM)
- The output of any type of alignment to a reference\* done by programs such as BWA or BOWTIE, their mapping is fundamentally different than BLAST alignment and is based on the «FM-Index» based on the Burroughs-Wheeler Transform (no math I promise!)

1 sample of 15 million reads, BLAST 0.1 secs x read = 17 days!!!

- SAM is the standardized output obtained from the alignment of fasta and fastq sequences (the «reads») to a reference
- It is the data that we can then use to understand anything we wish from our NGS experiment

<sup>\*</sup> I specifically do not use the words «genomic reference»

## BAM (SAM)

- Feeding our fasta/q files and the reference to the aligners will produce results in a .sam file that contains, in text form, the standardized results of each fragment mapping known as SAM format
- SAM is the text form of standardized output obtained from the alignment of fasta and fastq sequences (the «reads») to a reference. It will contain one row of data for each fragment. Since it has much more information than the .fasta/q file. It is huge! Often in the range of 10s to 100s of Gb
- To reduce the footprint of this file SAMs are usually transformed into BAM (Binary Alignment/Mapping) files

## What is the BAM (SAM) format

| Col | Field | Туре   | Brief description                     |  |
|-----|-------|--------|---------------------------------------|--|
| 1   | QNAME | String | Query template NAME                   |  |
| 2   | FLAG  | Int    | bitwise FLAG                          |  |
| 3   | RNAME | String | References sequence NAME              |  |
| 4   | POS   | Int    | 1- based leftmost mapping POSition    |  |
| 5   | MAPQ  | Int    | MAPping Quality                       |  |
| 6   | CIGAR | String | CIGAR string                          |  |
| 7   | RNEXT | String | Ref. name of the mate/next read       |  |
| 8   | PNEXT | Int    | Position of the mate/next read        |  |
| 9   | TLEN  | Int    | observed Template LENgth              |  |
| 10  | SEQ   | String | segment SEQuence                      |  |
| 11  | QUAL  | String | ASCII of Phred-scaled base QUALity+33 |  |

## What is the BAM (SAM) format

| Col | Field | Туре   | Brief description                     |  |
|-----|-------|--------|---------------------------------------|--|
| 1   | QNAME | String | Query template NAME                   |  |
| 2   | FLAG  | Int    | bitwise FLAG                          |  |
| 3   | RNAME | String | References sequence NAME              |  |
| 4   | POS   | Int    | 1- based leftmost mapping POSition    |  |
| 5   | MAPQ  | Int    | MAPping Quality                       |  |
| 6   | CIGAR | String | CIGAR string                          |  |
| 7   | RNEXT | String | Ref. name of the mate/next read       |  |
| 8   | PNEXT | Int    | Position of the mate/next read        |  |
| 9   | TLEN  | Int    | observed Template LENgth              |  |
| 10  | SEQ   | String | segment SEQuence                      |  |
| 11  | QUAL  | String | ASCII of Phred-scaled base QUALity+33 |  |

```
@HD VN:1.6 SO:coordinate
@SQ SN:ref LN:45
      99 ref 7 30 8M2I4M1D3M = 37 39 TTAGATAAAGGATACTG *
                                     O AAAAGATAAGGATA
       0 ref 9 30 3S6M1P1I4M * 0
       0 ref 9 30 5S6M
                                                        * SA:Z:ref,29,-,6H5M,17,0;
r003
                                    O GCCTAAGCTAA
       0 ref 16 30 6M14N5M
                                     O ATAGCTTCAGC
r003 2064 ref 29 17 6H5M
                                                        * SA:Z:ref,9,+,5S6M,30,1;
                                     O TAGGC
r001 147 ref 37 30 9M
                              = 7 -39 CAGCGGCAT
                                                         * NM:i:1
```

### SAM FLAG field

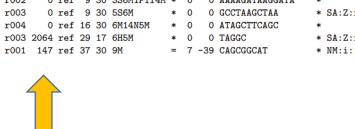

#### **Bitwise Flags**

| Integer | Binary        | Description (Paired Read Interpretation)                                                             |  |  |
|---------|---------------|----------------------------------------------------------------------------------------------------|--|--|
| 1       | 0000000000001 | template having multiple templates in sequencing (read is paired)                                    |  |  |
| 2       | 0000000000010 | each segment properly aligned according to the aligner (read mapped in proper pair)                  |  |  |
| 4       | 000000000100  | segment unmapped (read1 unmapped)                                                                    |  |  |
| 8       | 000000001000  | next segment in the template unmapped (read2 unmapped)                                               |  |  |
| 16      | 000000010000  | SEQ being reverse complemented (read1 reverse complemented)                                          |  |  |
| 32      | 000000100000  | SEQ of the next segment in the template being reverse complemented (read2 reverse complemented)      |  |  |
| 64      | 000001000000  | the first segment in the template (is read1)                                                         |  |  |
| 128     | 000010000000  | the last segment in the template (is read2)                                                          |  |  |
| 256     | 000100000000  | not primary alignment                                                                                |  |  |
| 512     | 001000000000  | alignment fails quality checks                                                                       |  |  |
| 1024    | 010000000000  | PCR or optical duplicate                                                                             |  |  |
| 2048    | 100000000000  | supplementary alignment (e.g. aligner specific, could be a portion of a split read or a tied region) |  |  |

The FLAG attributes are summed to get the final value, e.g. a SAM row resulting from an Illumina paired-end FASTQ record having the FLAG value 2145 would indicate:

| Flag Value | lag Value Meaning              |      |
|------------|--------------------------------|------|
| 1          | read is paired                 | 1    |
| 32         | read2 was reverse complemented | 33   |
| 64         | read1                          | 97   |
| 2048       | Supplementary alignment        | 2145 |

## CIGAR string

#### CIGAR (Compact Idiosyncratic Gapped Alignment Report) string

```
QND VN:1.6 SO:coordinate

QND SN:ref LN:45

r001 99 ref 7 30 8M2I4M1D3M = 37 39 TTAGATAAAGGATACTG *

r002 0 ref 9 30 3S6M1P1I4M * 0 0 AAAAGATAAAGGATA *

r003 0 ref 9 30 5S6M * 0 0 GCCTAAGCTAA * SA:Z:ref,29,-,6H5M,17,0;

r004 0 ref 16 30 6M14N5M * 0 0 ATAGCTTCAGC *

r003 2064 ref 29 17 6H5M * 0 0 TAGGC * SA:Z:ref,9,+,5S6M,30,1;

r001 147 ref 37 30 9M = 7 -39 CAGCGGCAT * NM:i:1
```

Ref.: GTCGTAGAATA Read: CACGTAG—TA

CIGAR: 2S5M2D2M where:

2S = 2 soft clipping (could be mismatches, or a read longer than the matched sequence)

5M = 5 matches or mismatches

2D = 2 deletions

2M = 2 matches or mismatches

| CIGAR Code | BAM Integer | Description                                           | Consumes query | Consumes reference |
|------------|-------------|-------------------------------------------------------|----------------|--------------------|
| M          | 0           | alignment match (can be a sequence match or mismatch) | yes            | yes                |
| 1          | 1           | insertion to the reference                            | yes            | no                 |
| D          | 2           | deletion from the reference                           | no             | yes                |
| N          | 3           | skipped region from the reference                     | no             | yes                |
| S          | 4           | soft clipping (clipped sequences present in SEQ)      | yes            | no                 |
| Н          | 5           | hard clipping (clipped sequences NOT present in SEQ)  | no             | no                 |
| Р          | 6           | padding (silent deletion from padded reference)       | no             | no                 |
| =          | 7           | sequence match                                        | yes            | yes                |
| Х          | 8           | sequence mismatch                                     | yes            | yes                |

### SAMtools - BAMtools

- Suite of programs («commands») used to interrogate, extract, manipulate, sort, find, munge, classify, ask questions of data contained in SAM/BAM files
- Can be used as command line programs, or often are included in GUI based container programs such as Galaxy

SAMtools provides the following commands, each invoked as "samtools some command".

#### view

The view command filters SAM or BAM formatted data. Using options and arguments it understands what data to select (possibly all of it) and passes only that data through. Input is usually a sam or bam file specified as an argument, but could be sam or bam data piped from any other command. Possible uses include extracting a subset of data into a new file, converting between BAM and SAM formats, and just looking at the raw file contents. The order of extracted reads is preserved.

#### sort

The sort command sorts a BAM file based on its position in the reference, as determined by its alignment. The element + coordinate in the reference that the first matched base in the read aligns to is used as the key to order it by. [TODO: verify]. The sorted output is dumped to a new file by default, although it can be directed to stdout (using the -o option). As sorting is memory intensive and BAM files can be large, this command supports a sectioning mode (with the -m options) to use at most a given amount of memory and generate multiple output file. These files can then be merged to produce a complete sorted BAM file [TODO - investigate the details of this more carefully].

#### index

The index command creates a new index file that allows fast look-up of data in a (sorted) SAM or BAM. Like an index on a database, the generated \*.sam.sai or \*.bam.bai file allows programs that can read it to more efficiently work with the data in the associated files.

#### tview

The tview command starts an interactive ascii-based viewer that can be used to visualize how reads are aligned to specified small regions of the reference genome. Compared to a graphics based viewer like IGV,<sup>[6]</sup> it has few features. Within the view, it is possible to jumping to different positions along reference elements (using 'g') and display help information ('?').

#### mpileup

The mpileup command produces a pileup format (or BCF) file giving, for each genomic coordinate, the overlapping read bases and indels at that position in the input BAM files(s). This can be used for SNP calling for example.

#### flagstat

### SAMtools - BAMtools

#### **View**

samtools view *sample.bam* > *sample.sam* Convert a bam file into a sam file.

samtools view -bS sample.sam > sample.bam

Convert a sam file into a bam file. The -b option compresses or leaves compressed input data.

samtools view sample\_sorted.bam "chr1:10-13"

Extract all the reads aligned to the range specified, which are those that are aligned to the reference element named *chr1* and cover its 10th, 11th, 12th or 13th base.

The results is saved to a BAM file including the header. An index of the input file is required for extracting reads according to their mapping position in the reference genome, as created by *samtools index*.

samtools view -h -b sample\_sorted.bam "chr1:10-13" > tiny\_sorted.bam

Extract the same reads as above, but instead of displaying them, writes them to a new bam file, *tiny\_sorted.bam*. The -b option makes the output compressed and

the -h option causes the SAM headers to be output also. These headers include a description of the reference that the reads in *sample\_sorted.bam* were aligned to

and will be needed if the *tiny\_sorted.bam* file is to be used with some of the more advanced SAMtools commands. The order of extracted reads is preserved.

### SAMtools - BAMtools

#### Sort

samtools sort -o sorted out unsorted in.bam

Read the specified *unsorted\_in.bam* as input, sort it by aligned read position, and write it out to *sorted\_out*. Type of output can be either sam, bam, or cram, and will be determined automatically by sorted\_out's file-extension.

samtools sort -m 5000000 unsorted in.bam sorted out

Read the specified *unsorted\_in.bam* as input, sort it in blocks up to 5 million k (5 Gb) and write output to a series of bam files named *sorted\_out.0000.bam*, *sorted\_out.0001.bam*, etc., where all bam 0 reads come before any bam 1 read, etc

#### Index

samtools index sorted.bam

Creates an index file, sorted.bam.bai for the sorted.bam file

## Overview

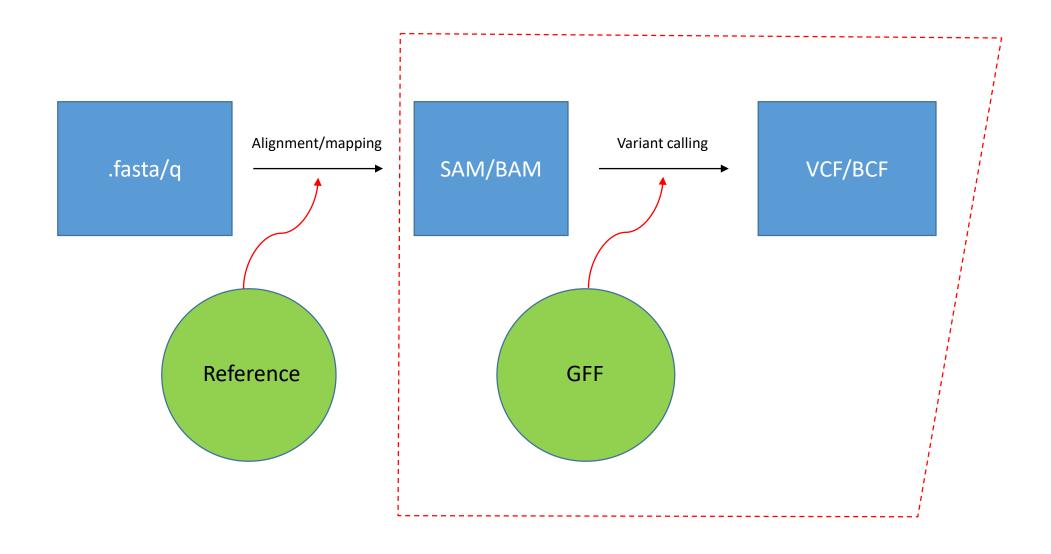

# VCF/BCF

- Variant Call Format (VCF) specifies the format of a text file used in for storing sequence variations
- bcftools mpileup [OPTIONS] -f ref.fa in.bam [in2.bam [...]]

 Generate VCF or BCF containing genotype likelihoods for one or multiple alignment (BAM or CRAM) files.

 This is based on the original samtools mpileup command producing genotype likelihoods in VCF or BCF format

# VCF/BCF

#### VCF

```
##fileformat=VCFv4.2
##contig=<ID=2,length=51304566>
##INFO=<ID=AC, Number=A, Type=Integer, Description="Allele count in genotypes">
##INFO=<ID=AN, Number=1, Type=Integer, Description="Total number of alleles in called genotypes">
##FORMAT=<ID=GT, Number=1, Type=String, Description="Genotype">
##FORMAT=<ID=DP, Number=1, Type=Integer, Description="Read Depth">
##FORMAT=<ID=GQ, Number=1, Type=Integer, Description="Genotype Quality">
#CHROM POS ID REF ALT QUAL FILTER INFO FORMAT
                                                     SAMPLE1
                                                                                         SAMPLE4
                                                                                                     SAMPLE5
                                                                                                                 SAMPLE6
                                                                                                                             SAMPLE7
                                                                 SAMPLE2
                                                                             SAMPLE3
 2 81170 . C T . .
                           AC=9:AN=7424
                                                     0/0:4:12
                                                                 0/0:3:9
                                                                             0/1:1:3
                                                                                         0/1:9:24
                                                                                                     1/0:4:12
                                                                                                                 0/0:5:15
                                                                                                                             0/0:4:12
                                          GT:DP:G0
 2 81171 . G A
                           AC=6:AN=7446
                                          GT:DP:GO
                                                     0/1:4:12
                                                                 0/0:3:9
                                                                             0/0:1:3
                                                                                         0/0:9:24
                                                                                                     0/1:4:12
                                                                                                                 0/1:5:15
                                                                                                                             0/0:4:12
 2 81182 . A G
                           AC=5; AN=7506
                                          GT:DP:GQ
                                                     0/0:5:15
                                                                 0/0:4:12
                                                                             0/0:5:15
                                                                                         0/0:9:24
                                                                                                     0/0:4:12
                                                                                                                 0/0:4:12
                                                                                                                             0/0:4:12
 2 81204 . T G
                           AC=2; AN=7542
                                          GT:DP:GQ
                                                     1/0:5:15
                                                                 0/0:9:27
                                                                             0/0:10:30
                                                                                         0/0:15:39
                                                                                                     0/0:9:27
                                                                                                                 1/0:13:39
                                                                                                                             0/1:14:42
BCF
 2 81170
          . C T
                           AC=9; AN=7424
                                          GT:0/0:0/0:0/1:0/1:1/0:0/0:0/0
                                                                            DP:4:3:1:9:4:5:4
                                                                                                      GQ:12: 9: 3:24:12:15:12
2 81171 . G A
                            AC=6; AN=7446
                                          GT:0/1:0/0:0/0:0/0:0/1:0/1:0/0
                                                                            DP:4:3:1:9:4:5:4
                                                                                                      GQ:12: 9: 3:24:12:15:12
   81182
                            AC=5; AN=7506
                                          GT:0/0:0/0:0/0:0/0:0/0:0/0:0/0
                                                                            DP:5:4:5:9:4:4:4
                                                                                                      GQ:15:12:15:24:12:12:12
 2 81204 . T G
                            AC=2; AN=7542
                                          GT:1/0:0/0:0/0:0/0:0/0:1/0:0/1
                                                                            DP:5:9:10:15:9:13:14
                                                                                                      G0:15:27:30:39:27:39:42
```

#### **BCFTools**

- BCFtools is a set of utilities that manipulate variant calls in the Variant Call Format (VCF) and its binary counterpart BCF. All commands work transparently with both VCFs and BCFs, both uncompressed and BGZF-compressed.
- Most commands accept VCF, bgzipped VCF and BCF with filetype detected automatically even when streaming from a pipe. Indexed VCF and BCF will work in all situations. Un-indexed VCF and BCF and streams will work in most, but not all situations. In general, whenever multiple VCFs are read simultaneously, they must be indexed and therefore also compressed

### **BCFTools**

- annotate .. edit VCF files, add or remove annotations
- call .. SNP/indel calling (former "view")
- cnv .. Copy Number Variation caller
- concat .. concatenate VCF/BCF files from the same set of samples
- consensus ... create consensus sequence by applying VCF variants
- convert ... convert VCF/BCF to other formats and back
- csq .. haplotype aware consequence caller
- filter ... filter VCF/BCF files using fixed thresholds
- gtcheck .. check sample concordance, detect sample swaps and contamination
- index .. index VCF/BCF
- **isec** .. intersections of VCF/BCF files

- merge .. merge VCF/BCF files files from non-overlapping sample sets
- mpileup .. multi-way pileup producing genotype likelihoods
- **norm** .. normalize indels
- plugin .. run user-defined plugin
- polysomy .. detect contaminations and whole-chromosome aberrations
- query .. transform VCF/BCF into user-defined formats
- reheader .. modify VCF/BCF header, change sample names
- roh .. identify runs of homo/auto-zygosity
- **sort** ... sort VCF/BCF files
- stats .. produce VCF/BCF stats (former vcfcheck)
- **view** .. subset, filter and convert VCF and BCF files

#### **VCFStats**

## Overview

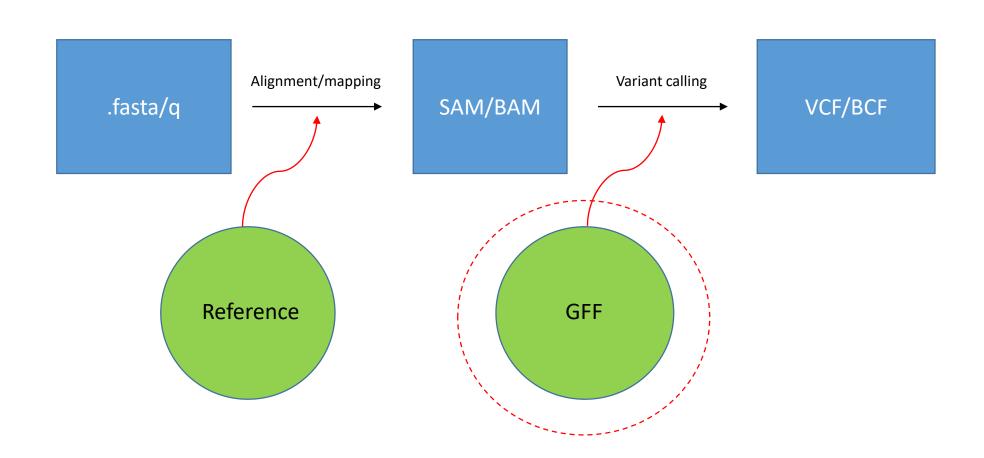

### GFF General Feature Format

- Describes genes and other features of DNA, RNA and protein sequences for the genome and contains one line per feature with 9 tab-separated columns of data
- Created by «variant calling» on a BAM file with a GFF (Generic Feature File)
  Existing formats for genetic data such as General feature format (GFF) stored all of the genetic data, much of which is redundant because it will be shared across the genomes. By using the variant call format only the variations need to be stored along with a reference genome.

### GFF General Feature Format

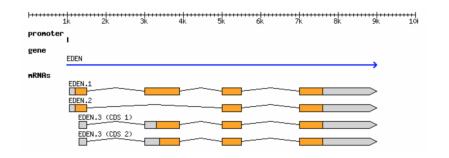

- 1. Sequence ID
- 2. Source
- 3. Feature Type
- 4. Feature Start
- Feature End
- 6. Score
- 7. Strand
- 8. Phase
- 9. Attributes

```
0 ##gff-version 3.2.1
   ##sequence-region ctg123 1 1497228
                             1000
                                                   ID=gene00001; Name=EDEN
   ctg123 . gene
   ctg123 . TF_binding_site 1000
                                                   ID=tfbs00001;Parent=gene00001
                             1050
                                                   ID=mRNA00001; Parent=gene00001; Name=EDEN.1
   ctg123 .
             mRNA
    ctg123 . mRNA
                             1050
                                                   ID=mRNA00002; Parent=gene00001; Name=EDEN.2
    ctg123 .
             mRNA
                             1300
                                                   ID=mRNA00003; Parent=gene00001; Name=EDEN.3
                             1300
                                                   ID=exon00001; Parent=mRNA00003
    ctg123 . exon
                                                   ID=exon00002; Parent=mRNA00001, mRNA00002
   ctg123 . exon
                             1050
   ctg123 . exon
                                                   ID=exon00003; Parent=mRNA00001, mRNA00003
   ctg123 . exon
                             5000
                                                   ID=exon00004; Parent=mRNA00001, mRNA00002, mRNA00003
   ctg123 . exon
                                                   ID=exon00005; Parent=mRNA00001, mRNA00002, mRNA00003
   ctg123 . CDS
                                                   ID=cds00001;Parent=mRNA00001;Name=edenprotein.1
                             1201
   ctg123 . CDS
                                                   ID=cds00001;Parent=mRNA00001;Name=edenprotein.1
   ctg123 . CDS
                                                   ID=cds00001;Parent=mRNA00001;Name=edenprotein.1
                             5000
                                                  ID=cds00001;Parent=mRNA00001;Name=edenprotein.1
   ctg123 . CDS
   ctg123 . CDS
                                                   ID=cds00002;Parent=mRNA00002;Name=edenprotein.2
   ctg123 . CDS
                                                   ID=cds00002; Parent=mRNA00002; Name=edenprotein. 2
   ctg123 . CDS
                                                   ID=cds00002;Parent=mRNA00002;Name=edenprotein.2
   ctg123 . CDS
                                                   ID=cds00003; Parent=mRNA00003; Name=edenprotein.3
                             3301
   ctg123 . CDS
                                                   ID=cds00003;Parent=mRNA00003;Name=edenprotein.3
   ctg123 . CDS
                                                   ID=cds00003; Parent=mRNA00003; Name=edenprotein.3
   ctg123 . CDS
                             3391
                                                  ID=cds00004; Parent=mRNA00003; Name=edenprotein.4
   ctg123 . CDS
                                                  ID=cds00004;Parent=mRNA000003;Name=edenprotein.4
24 ctg123 . CDS
                                         . + 1 ID=cds00004;Parent=mRNA00003;Name=edenprotein.4
```

### Pipeline overview

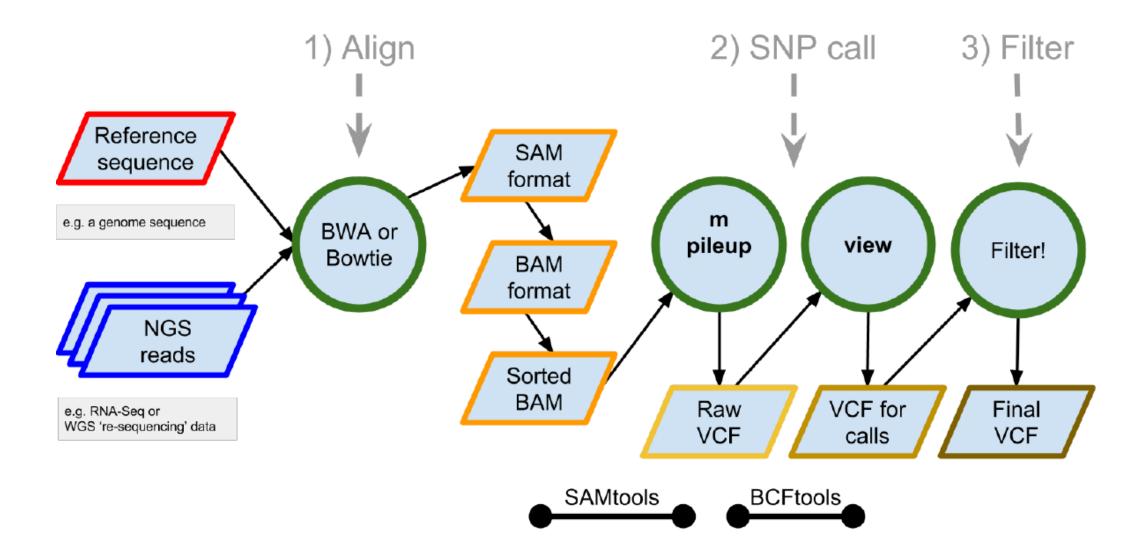

## 1) Align reads to reference (using BWA)

- 1. Index the reference (genome) sequence
  - bwa index my.fasta
  - > # The various index files are output in the CWD

- 2. Perform the alignment
  - bwa aln [opts] my.fasta my.fastq > my.sai
- 3. Output results in SAM format (single end)
  - bwa samse my.fasta my.sai my.fastq > my.sam

## 1) Align reads to reference (using BWA)

- 1. Index the reference (genome) sequence
  - bwa index my.fasta
  - > # The various index files are output in the CWD

- 2. Perform the alignment
  - bwa aln [opts] my.fasta my.fastq > my.sai
- 3. Output results in SAM format (single end)
  - bwa samse my.fasta my.sai my.fastq > my.sam

### Alignment is done! Next, SNP calling!!

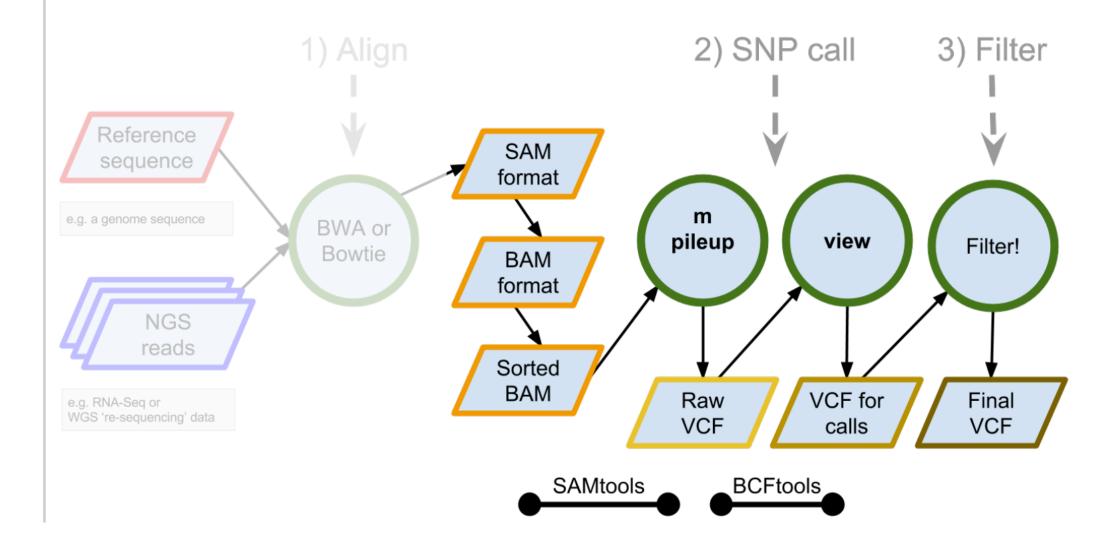

### Alignment is done! Next, SNP calling!!

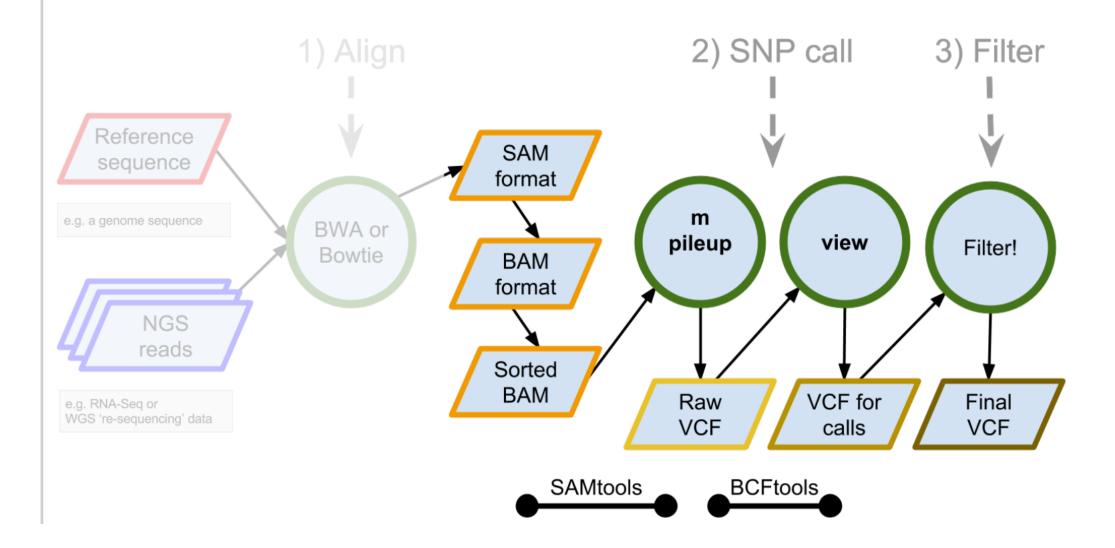

## First... convert alignments (using SAMtools)

- Convert SAM to BAM for sorting
  - > samtools view -S -b my.sam > my.bam
- 2. Sort BAM for SNP calling
  - > samtools sort my.bam my-sorted

#### Alignments are both:

- compressed for long term storage and
- sorted for variant discovery.

## 2) Call SNPs (using SAMtools)

- 1. Index the genome assembly (again!)
  - > samtools faidx my.fasta
- 2. Run 'mpileup' to generate VCF format
  - > samtools mpileup -g -f my.fasta my-sorted1.bam my-sorted-2.bam my-sorted-n.bam > myraw.bcf

NB: All we did so far (roughly) is to perform a format conversion from BAM to VCF!

## 2) Call SNPs (using bcftools)

#### 3. Call SNPs...

> bcftools view -bvcg my-raw.bcf > my-var.bcf

#### Again...

- samtools mpileup
  - Collects summary information in the input BAMs, computes the likelihood of data given each possible genotype and stores the likelihoods in the BCF format.

- bcftools view
  - Applies the prior and does the actual calling.

#### resources

- VEuPathDB
- cryptoDB